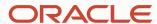

# New Enhancements in Oracle Database monitoring

#### **Desiree Abrokwa**

Product Manager

**Enterprise and Cloud Manageability** 

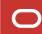

## Agenda

Monitoring using database service name

OMS-to-database connectivity across networks

Pluggable Database (PDB) monitoring enhancements

Listener error monitoring

Enhanced diagnosability for database guided discovery

Complying with new database password policies

Monitoring Primary and Standby databases

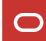

## Monitoring using database service name

Service name- alias used to connect to the database Oracle Database discovery, monitoring and admin operations

SID is used for database connections (default)

#### 2 Types of Connections

- OMS-to-database
- Agent-to-database

#### Service name is supported through Preferred Connect Strings

- Preferred Connect String
  - Overrides default connection with a preferred method of connection
  - Fully qualified connect string (DESCRIPTION=(ADDRESS=(PROTOCOL=tcp) (HOST=myhost) (PORT=1521)) (CONNECT\_DATA= (SERVICE\_NAME=MyDBService)))
- OMS Preferred Connect String
  - OMS-to-database connection
- Agent Preferred Connect String
  - Agent-to-database connection

To use Preferred Connect Strings, make sure EM and Agent are at least EM 13.5RU15

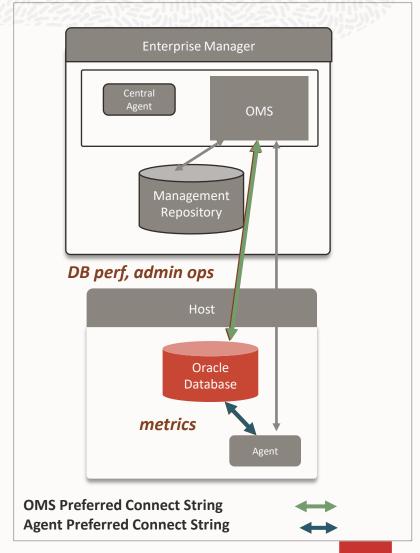

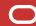

## **Setting up Preferred Connect Strings - 1**

Supported for Single Instance, RAC, PDB databases

For RAC database: specify for each RAC instance, HOST = virtual IP of the RAC node

2 ways for setting up preferred connect strings

- emcli add\_target or modify\_target verb
- UI (Discovery or Monitoring Configuration)

#### emcli

OMS Preferred Connect String:

emcli modify\_target -name="<target\_name>" -type="<target\_type>"
 -properties="PreferredConnectString:<connect string> " -on\_agent

**Agent Preferred Connect String** 

emcli modify\_target -name="<target\_name>" -type="<target\_type>"
 -properties="AgentPreferredConnectString:<connect string> " -on\_agent

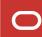

#### **Setting up Preferred Connect Strings - 2**

#### UI setup

- emctl set property -name oracle.sysman.db.showapcs
   -value true -sysman pwd <pwd>
- Bounce OMS

#### Target's Monitoring Configuration UI

Specify both OMS Preferred Connect
 String and Agent Preferred Connect String

#### Log out/Log in to the console

Updates OMS-DB cached connection

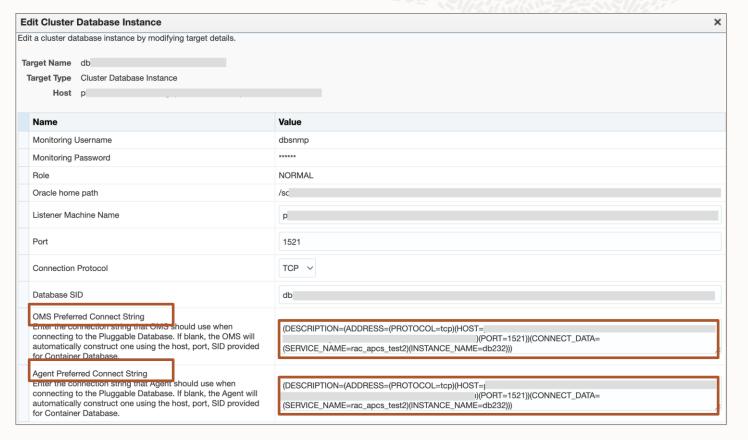

Preferred Connect Strings in the database monitoring configuration page

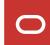

#### **OMS-to-Database connectivity across networks**

#### OMS-to-database connectivity

 Required to access DB performance pages and perform admin operations

OMS and target databases may be in separate datacenters or zones with no direct connectivity

To support OMS-to-database connectivity:

- Use HTTP Proxy server and OMS Preferred Connect String with proxy server
- Example:
   (DESCRIPTION= (ADDRESS=(HTTPS\_PROXY=sales-proxy)
   (HTTPS\_PROXY\_PORT=8080) (PROTOCOL=TCPS) (HOST=sales2-svr)
   (PORT=443)) (CONNECT\_DATA=(SERVICE\_NAME=sales.us.example.com)))
- Also requires JDBC patch for OMS <u>24793909</u>
- New in EM 13.5 RU18

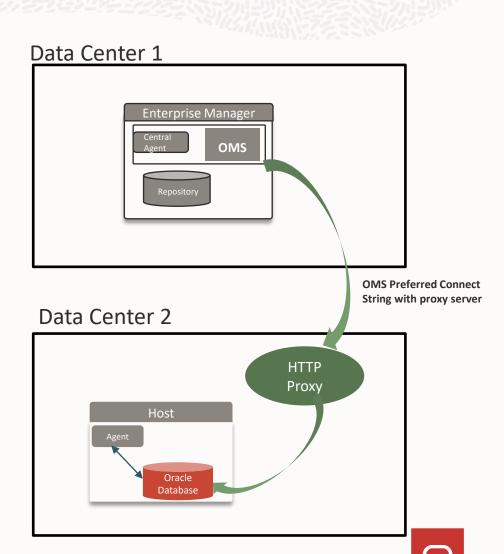

## Monitoring PDBs in a Cluster Database (RAC)

Current requirement for monitoring PDBs

All PDBs must be open across all RAC instances

If your PDB is open only on *one specific preferred RAC instance*, use the Preferred Connect String

- 1. Create service for PDB
- 2. Create fully qualified connect string that uses the SCAN listener and service for the PDB

```
(DESCRIPTION = (ADDRESS_LIST = (ADDRESS = (PROTOCOL = tcp)
(HOST = <hostname of the scan listener>)(PORT = 1521)))
(CONNECT_DATA = (SERVICE_NAME = <service for the PDB)))
```

- 3. Monitoring configuration of the PDB
- Specify Preferred Connect String for OMS and agent

Agent will connect, via scan listener, to the open PDB on the preferred RAC instance

#### PDB1 on a 4 node RAC

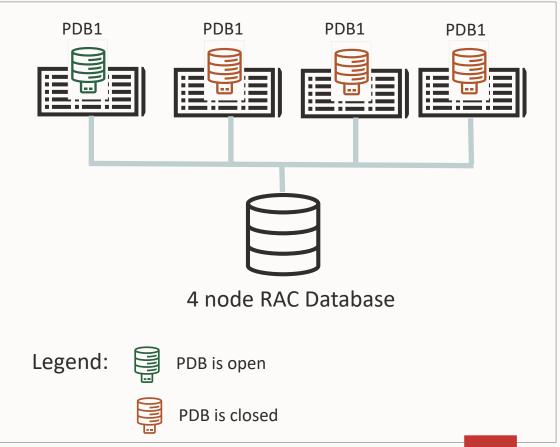

#### **Resource usage monitoring for PDBs**

Rich set of metrics for the **PDB on a per instance** basis:

- CPU
- Buffer Cache
- I/O
- Avg number of running sessions, waiting sessions
- SGA and PGA usage etc.

Refer to <u>PDB Resource Usage</u> metrics in the Oracle Database Metric Reference

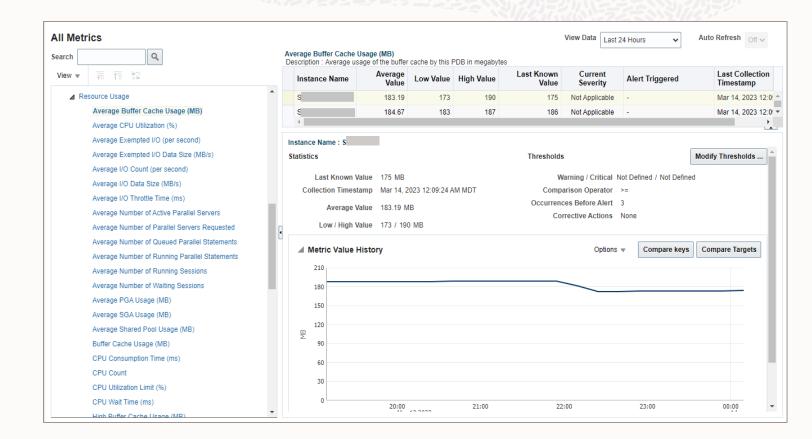

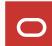

## **Monitoring PDB Open Mode**

#### **PDB Mode** metric

- Monitors PDB open mode on per PDB/Instance basis
- Mode:
  - READ WRITE, READ WRITE RESTRICTED, READ ONLY, READ ONLY RESTRICTED, MOUNTED (closed)

For each RAC Instance, you can be alerted for these:

| You want an alert on                     | Metric               | Alert threshold |
|------------------------------------------|----------------------|-----------------|
| PDB is closed on a RAC instance          | Mode                 | MOUNTED         |
| PDB is open in restricted mode           | Any Restricted       | YES             |
| PDB is open in read only restricted mode | Read Only Restricted | YES             |

#### Monitor PDB open mode across all RAC instances

| Collec | ription<br>ction (<br>Upload | Schedule N/A<br>I Interval Server G |                |            | e covered: READ ON      | NLY, READ WRITE, N       |
|--------|------------------------------|-------------------------------------|----------------|------------|-------------------------|--------------------------|
|        |                              | Instance Name                       | Any Restricted | Mode       | Read Only<br>Restricted | Read Write<br>Restricted |
|        | Þ                            | orcl19111                           | YES            | READ WRITE | NO                      | YES                      |
|        | Þ                            | orcl19112                           |                | MOUNTED    |                         |                          |

Alert: PDB is open in restricted mode on a RAC instance

| 4 | Metric Al | ert History             |                                                                                            |
|---|-----------|-------------------------|--------------------------------------------------------------------------------------------|
|   | Severity  | Timestamp               | Message                                                                                    |
|   | A         | Mar 17, 2023 5:29:41 AM | Pluggable Database orcl1911_PDB1 is open in restricted mode on database instance orcl19111 |

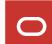

## **Enhanced support for PDB Metric Extensions**

#### Use Case:

You want to monitor application metrics for a PDB

#### **Solution:**

Create a metric extension for the PDB using a PDB local user

By default, metric extensions use the monitoring credentials for the target

- PDB targets are monitored using CDB common user (DBSNMP)
- Need to create a custom monitoring credential set for the PDB target type to be used with the metric extension

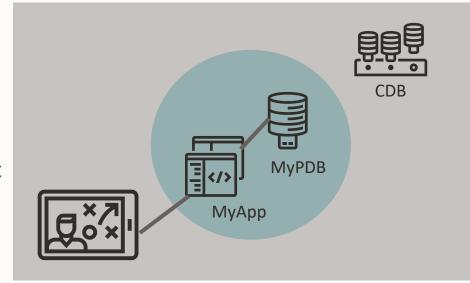

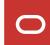

## Solution: PDB metric extension using a PDB local user

1. Create monitoring credential set for PDB target type

emcli create\_credential\_set set\_name="PDB\_SET\_NAME" target\_type="oracle\_pdb" supported\_cred\_types="DBCreds"
-monitoring -description="PDB creds"

2. In the PDB credential set, specify your PDB local user

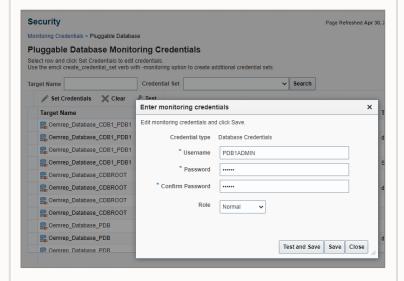

3. In metric extension, choose the PDB credential set

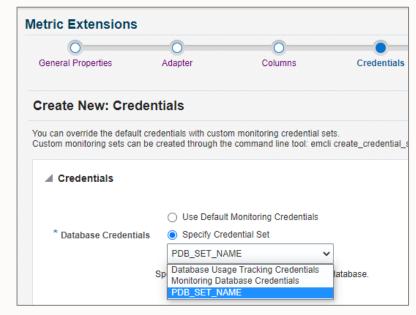

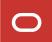

## Listener error monitoring

TNSError metric - used to monitor errors in the listener log file

#### Updated semantics:

- If Listener is in blackout for a time period, when blackout is stopped, expected errors that occurred during blackout will
  not generate alerts
- Prior behavior: Errors occurred during the blackout will generate alerts after blackout stops

If you would still like to get alerts on listener log errors during maintenance, use Notification Blackouts instead of (regular) Blackouts.

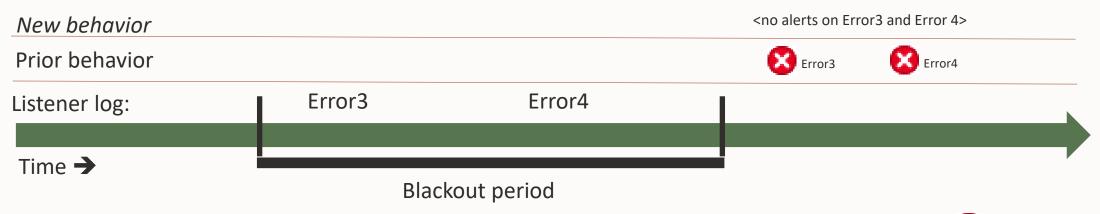

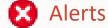

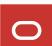

## Enhanced diagnosability for database system guided discovery

Database system is discovered and created using guided database discovery: *Oracle Database, Listener and Automatic Storage Management* 

In addition to errors, warnings encountered with discovery are now also shown:

• Enables users to troubleshoot and not miss potential targets that could have been discovered

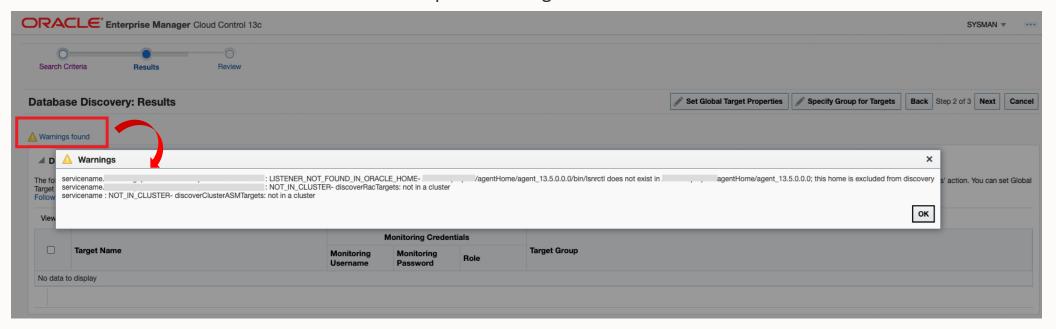

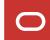

## Meeting changing database password policies

Enhanced database password job with new 'reference password'

Two job types to change the database password:

- Change the Password for the Database Monitoring User
- Change the Password for a Database User

If database password policy changes, specify a 'reference password' that complies with new password policy

#### Example:

- New password policy minimum characters increased from 8 to 12 and add special characters
- Solution: Auto-generate password with reference password of 12 characters with special characters
- Job generates a new password in the target database, EM monitoring credentials, EM preferred credentials

Blog: Meet changing database password policies using Enterprise Manager

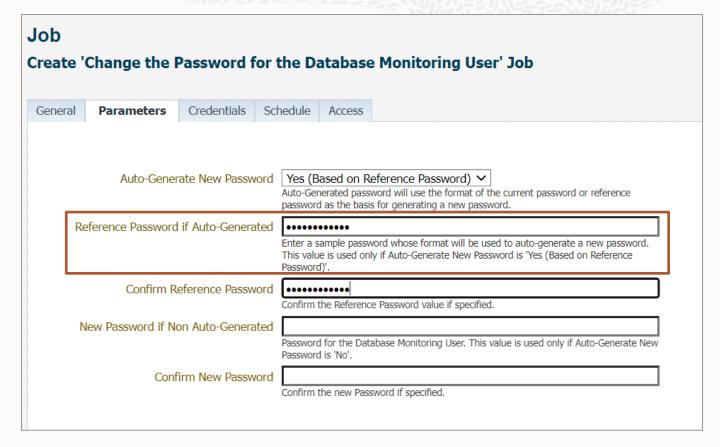

Use the reference password as a template for a new password that complies with new security policies

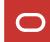

## Meeting changing database password policies – 2

You can use the job *Change the Password for the Database Monitoring User* in these 2 ways:

- Job submitted against a group of database target OR
- Corrective Action when the password is about to expire
  - Associate it with the *Monitoring User Expiry* metric which alerts when account will expire in xx hours
  - Associate it with your own metric extension (which alerts when password needs to be changed)
    - See AT&T blog and video:

More secure and efficient: Changing DBSNMP password using automation https://blogs.oracle.com/observability/post/more-secure-and-efficient-changing-dbsnmp-password-using-automation

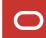

#### **Monitoring Primary and Standby databases**

**Monitoring Credentials** 

If your Standby database is in read only mode (Active Data Guard), you can use regular monitoring credentials (e.g., DBSNMP)

Otherwise, grant monitoring user either SYSDBA role or SYSDG privilege

Granting SYSDG aligns with principle of least privileges (security best practice)

If the monitoring user (e.g., DBSNMP) is used...

- To monitor a database that has only the standard out-of-box metrics and metric extensions that query fixed views or standard data dictionary views: Grant SYSDG (recommended) or SYSDBA
- To monitor a database that has metric extensions that query application data: Grant SYSDBA

You can use the same user (DBSNMP with SYSDG or SYSDBA) to monitor both Primary and Standby

Refer to EM Documentation: Monitoring with SYSDG Privileges

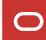

## Operations on Primary and Standby databases - 1

Automate all operations using groups

**Step 1**: Create dynamic group for Primary databases and another dynamic group for Standby databases

Group membership will be maintained across DB role changes

**Step2**: Use these groups in your operations against Primary and Standby databases

Operations will apply to the current members of the group

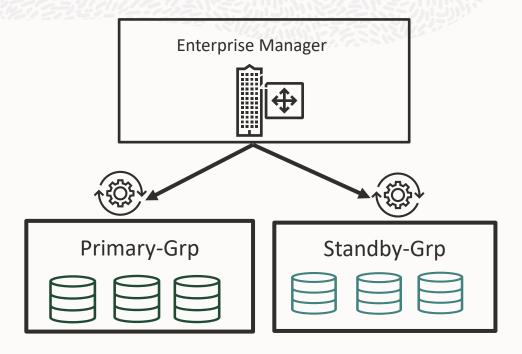

## **Operations on Primary and Standby databases - 2**

#### Create dynamic groups

## Create dynamic group for Primary databases and another dynamic group for Standby databases

- Use new target property High Availability Role for dynamic group criteria
- High Availability Role identifies the database role: primary or standby
- When database role changes via switchover or failover, target property is automatically updated

#### Example:

Group *Primary-Grp* (High Availability Role = Primary)

Group Standby-Grp (High Availability Role = Standby)

When database role changes

- High Availability Role property is updated accordingly
- DB1 (new standby): High Availability Role = Standby → goes to Standby-Grp
- DB2 (new primary): High Availability Role = Primary → goes to Primary-Grp

Refer to MOS note 2935430.1 (EM 13c - RU13 High Availability Role Target Property)

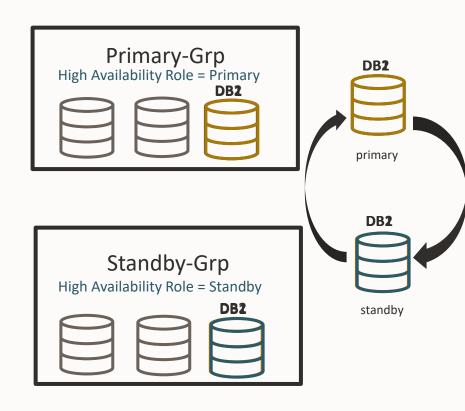

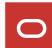

## **Operations on Primary and Standby databases - 2**

Applying monitoring settings

# Use Case #1: Applying the appropriate monitoring settings for primary and standby databases

#### Solution:

- Create separate administration groups (which is a type of dynamic group) for Primary and Standby databases based on *High Availability Role* target property
- Create separate monitoring templates for Primary and Standby databases and associate with the appropriate administration group
- If DB role changes, databases go into the appropriate group and associated monitoring template will be applied

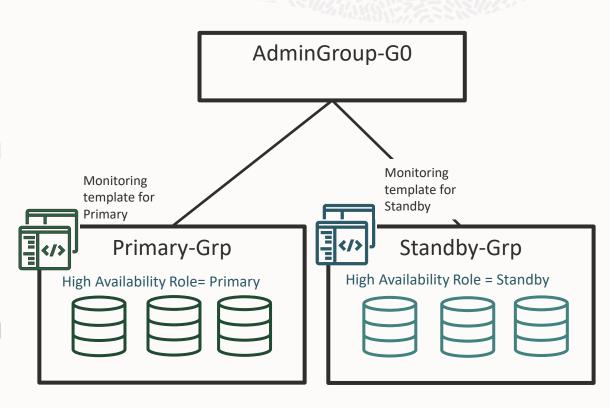

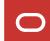

## Operations on Primary and Standby databases – 3

Sending appropriate notifications on incidents

## Use Case #2: Different notification requirements for Primary and Standby databases

Example: Create ServiceNow tickets incidents on Primary; send email for incidents on Standby

#### Solution:

- Incident Rule Set#1 for Primary group:
  - Specify Primary-Grp
  - Specify appropriate actions (e.g., open ticket for incident)
- Incident Rule Set#2 for Standby group:
  - Specify Standby-Grp
  - Specify appropriate actions (e.g., email for incident)

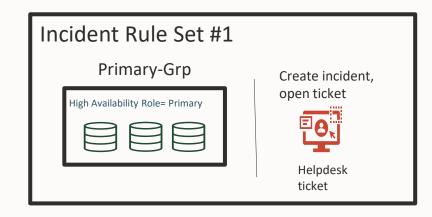

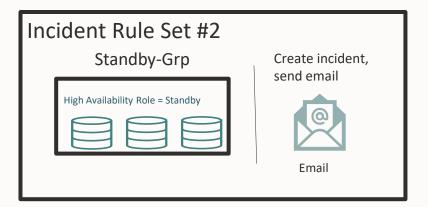

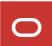

## Operations on Primary and Standby databases – 4

**Running Jobs** 

**Use Case #3: Different jobs for Primary and Standby databases** 

Example: Backup the database if it is Standby database

Solution:

- Create DB Backup Job on Standby-Grp
  - Backup will happen on all Standby databases (since they are part of the group)

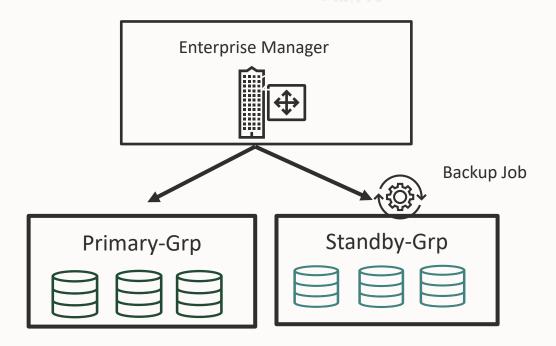

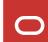

## Changing passwords on Primary and Standby databases - 1

Use job: *Change the Password for the Database Monitoring User* Guidelines:

- Submit the job on the Primary-Grp
  - No need to include the Standby-Grp, its password will be automatically updated
- Use any of the password options:
  - Specify new password
  - Auto-generate by EM
  - Auto-generate by EM with reference password
- Job changes the password in the primary and standby database
  - Relies on DB 12.2+ feature of auto-propagating passwords from primary to standby (not supported for Far Sync and Snapshot Standby databases)

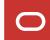

## Changing passwords on Primary and Standby databases - 2

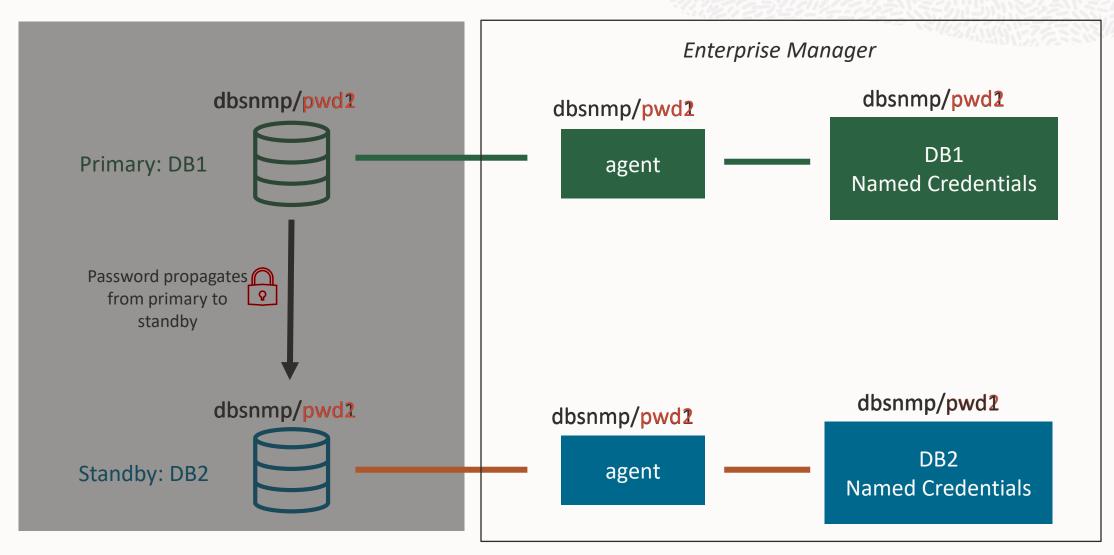

## **Enterprise Manager database monitoring**

Enterprise Manager continues to enhance and provide solutions to meet customer requirements

- Monitoring databases using service names
- OMS-to-database connectivity across networks
- Richer PDB monitoring
- Listener error monitoring
- Comply with password policy changes
- Monitoring primary and standby databases

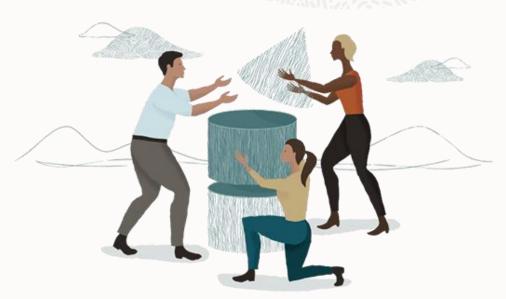

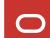

#### Resources

Discovering and Adding Database Targets (includes the use of Preferred Connect Strings)

https://docs.oracle.com/en/enterprise-manager/cloud-control/enterprise-manager-cloud-control/13.5/emmon/discovering-and-adding-database-targets.html#GUID-86BE0C0D-552C-4968-BF2E-BD8DC2ACD081

PDB Metrics (part of Oracle Database Metric Reference Manual)

https://docs.oracle.com/en/enterprise-manager/cloud-control/enterprise-manager-cloud-control/13.5/emdbm/pluggable-databases.html#GUID-BB2C32F2-06E7-4AD5-8822-C30A64A59DDD

Automate Monitoring and Non-monitoring User Credential Password Management

https://docs.oracle.com/en/enterprise-manager/cloud-control/enterprise-manager-cloud-control/13.5/emsec/keeping-enterprise-manager-secure.html#GUID-3F56C397-32DB-4195-B0BD-26A6CE0C505C

MOS note 2935430.1 (EM 13c - RU13 High Availability Role Target Property)

https://support.oracle.com/epmos/faces/DocumentDisplay?id=2935430.1

Blog: Meet changing database password policies using Enterprise Manager

https://blogs.oracle.com/observability/post/database-password-policies-enterprise-manager

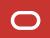

# ORACLE